## Просмотр журналов учета

Раздел доступен при включенной опции Журнал учета устройств и сертификатов в разделе Общие функции Мастера настройки Рутокен KeyBox и предоставленной привилегии Просмотр журнала учета членам Роли.

Под журналом учёта понимается набор полей, сконфигурированных в Шаблонах журналов на вкладке Конфигурация, содержащих данные об устройствах и сертификатах, их владельцах и системах, в которых эти устройства/сертификаты используются. Записи в журнал учета заносятся автоматически при выпуске, замене, изъятии или обновлении устройств (для журнала сертификатов) в Консоли управления Рутокен KeyBox или в Сервисе самообслуживания.

В разделе Журнал учета администратор или оператор могут выбрать созданный журнал и запросить необходимую информацию при помощи фильтров, настроенных для конкретного журнала:

Для добавления записи вручную нажмите Добавить запись, заполните Обязательные поля и нажмите Добавить.

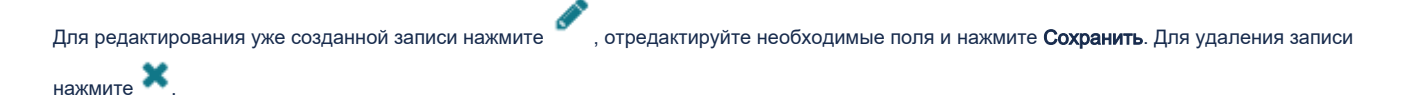

Для выгрузки журналов учета в файл, нажмите  $\bigoplus_{\alpha} \bullet$  и выберите формат XLSX или CSV.